## **Groups**

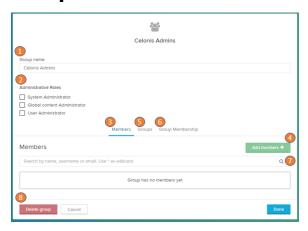

- 1. Edit the group name.
- 2. Manage the system roles for the group.
- 3. Show the group members in a list of all users that are currently added to the group.
- 4. Add new members from the global user directory.
- 5. Search the group member list.
- 6. Remove members from the group. (only visible on hover)
- 7. Show and search the users that are in one group.
- 8. Delete the group.